Gennaio 2020

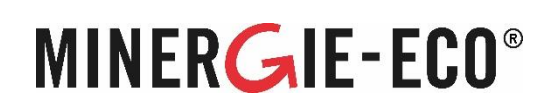

# Guida all'uso dello strumento per il calcolo dell'illuminazione naturale MINERGIE-ECO Versione 2.10

# **1. Introduzione / Fondamenti**

Con l'aiuto dello strumento per il calcolo dell'illuminazione naturale e le istruzioni passo-passo a portata di mano, è possibile calcolare facilmente la quota di illuminazione naturale per la domanda Minergie-ECO.

Lo strumento per il calcolo dell'illuminazione naturale MINERGIE-ECO può essere scaricato [qui.](https://www.minergie.ch/media/200512_tageslicht-tool_minergie-eco_v2-1_i.xlsx) Lo strumento è un foglio di calcolo Excel e necessita della versione Excel 2007 o successiva.

La base metodica per il calcolo dell'illuminazione naturale è la norma SIA 387/4, che calcola le ore durante le quali è possibile ottenere l'illuminazione richiesto con la luce diurna. Questi sono impostati in relazione ad una durata massima possibile che viene determinata in base all'uso. Il risultato è un valore percentuale.

Nel calcolo della quota di illuminazione naturale si assume sempre un cielo coperto (luce diffusa). L'orientamento delle finestre non ha quindi alcuna influenza sulla valutazione.

La base per la valutazione della qualità delle prospettive è la norma SN EN 17037.

Lo strumento per il calcolo dell'illuminazione naturale è costituito da quattro fogli di lavoro "Riassunto", "Finestre", "Illuminazione naturale", "Prospettive" e "Questionario ammodernamento".

Riassunto  ${\sf Finestre}$ Illuminazione\_naturale Prospettive Questionario\_ammodername ...

# **MINERGIE<sup>®</sup> E** MADE IN SWITZERLAND

Centro di certificazione MINERGIE-ECO®,

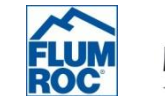

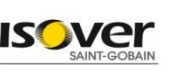

# **2. Istruzioni all'uso**

# **2.1 Foglio di lavoro "Panoramica"**

# 2.1.1 Dati dell'oggetto

Strumento illuminazione naturale Minergie-Eco® Version 2a102zare fino a 31.12.2021

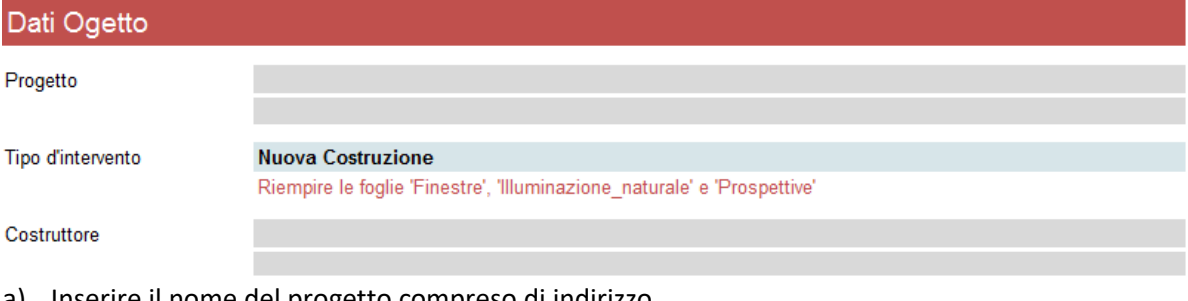

- a) Inserire il nome del progetto compreso di indirizzo
- b) Selezione del tipo di progetto: Si può scegliere tra nuova costruzione e ammodernamento. L'ammodernamento secondo Minergie richiede alcuni interventi nell'edificio. Viene scelto nuova costruzione se la maggior parte degli elementi sono nuovi.
	- Selezionando "Nuova Costruzione" appare automaticamente il commento "Riempire i fogli "Finestre", "illuminazione naturale" e "Prospettive". Il foglio "Questionario ammodernamento" non ha in questo caso, alcuna utilità.
	- Selezionando "Ammodernamento ", appare automaticamente il commento "Riempire il foglio "Questionario ammodernamento"
- c) Inserire il nome del costruttore, dell'architetto, del progettista dell'impianto elettrico, del progettista dell'illuminotecnica e della persona di riferimento.
- d) Completare con la data di preparazione o la data di revisione dell'analisi.

# 2.1.2 Riassunto illuminazione naturale

# Riassunto illuminazione naturale

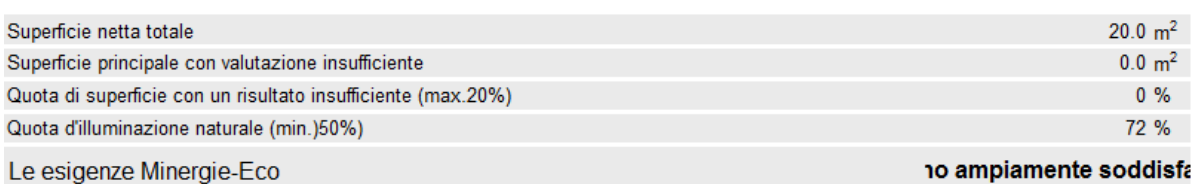

a) I dati presente nel riassunto dell'illuminazione naturale sono generati dagli input del foglio "Illuminazione Naturale" e non possono essere modificati nella pagina di riassunto. Nella prima e nella seconda riga vengono emesse le superfici dei locali registrati e delle superfici con valutazione insufficiente.

- b) La terza riga mostra la quota di superficie con un risultato insufficiente. Per soddisfare i requisiti Minergie-ECO, nel caso di nuove costruzioni questa quota non deve superare il 20% della superficie del locale, in caso di ammodernamenti il limite è del 35%. Questo risultato deve essere riportato nel catalogo online dei requisiti Minergie-ECO.
- c) La quarta riga mostra la quota di illuminazione naturale di tutti i locali. È il valore medio ponderato in base alla zona per tutti i locali. Per soddisfare i requisiti Minergie-ECO questo valore deve essere di almeno 50%. Questo risultato deve essere riportato nel catalogo online dei requisiti Minergie-ECO.
- d) L'ultima riga mostra se i requisiti Minergie-ECO sono soddisfatti.

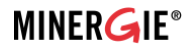

### 2.1.3 Riassunto prospettive

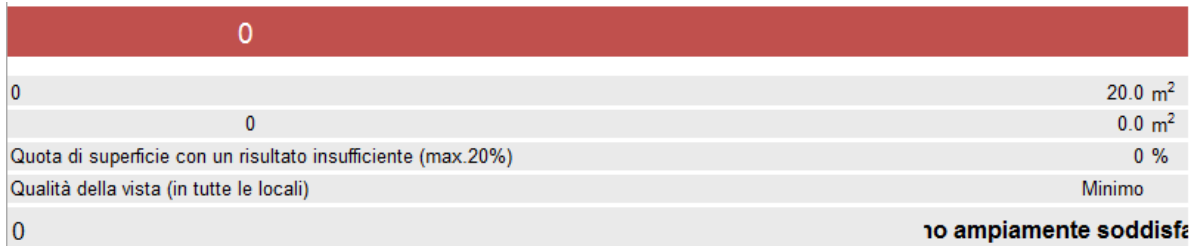

- a) I dati presenti nel riassunto delle prospettive vengono generati dal foglio di lavoro "Prospettive " e non possono venir modificati nella pagina di riassunto. La struttura è identica al riassunto dell'illuminazione naturale.
- e) L'ultima riga mostra se i requisiti Minergie-ECO sono soddisfatti. Questo risultato deve essere riportato nel catalogo online dei requisiti Minergie-ECO.

#### 2.1.4 Procedimento

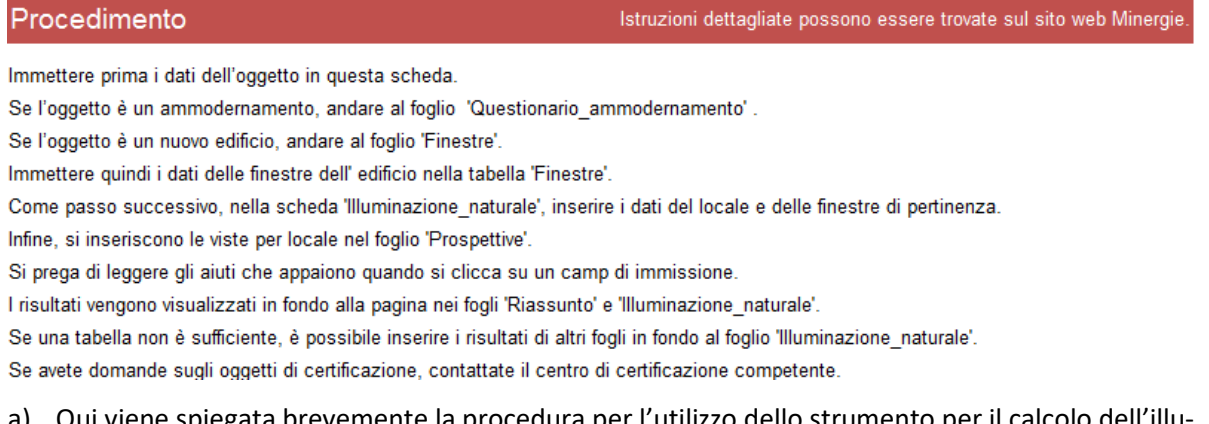

a) Qui viene spiegata brevemente la procedura per l'utilizzo dello strumento per il calcolo dell'illuminazione naturale.

### **2.2 Foglio di lavoro "Finestre"**

In questo foglio di lavoro vengono registrate le finestre dell'edificio, i locali che vengono utilizzati per lo scopo principale.

#### 2.2.1 Dati di finestre

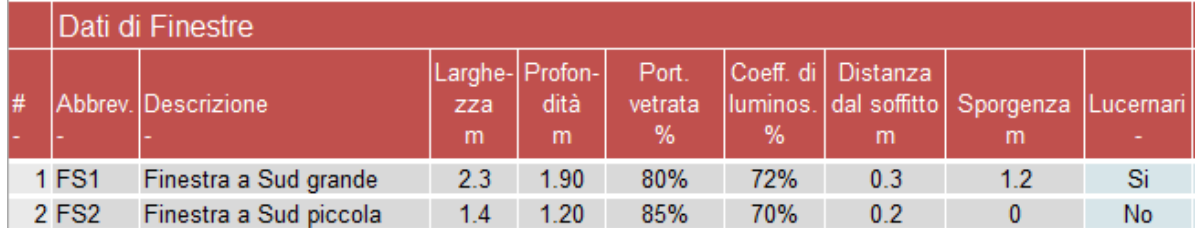

a) Abbreviazione: qui deve essere inserito un codice memorizzabile per il tipo di finestra. Non deve essere più lungo di 4 caratteri. Questo codice appare come contenuto dei campi di selezione nel foglio "Illuminazione Naturale".

- b) Descrizione: campo libero dove viene descritta la tipologia di finestra.
- c) Larghezza: larghezza dell'apertura dell'elemento traslucido.
- d) Altezza: altezza dell'apertura dell'elemento traslucido.
- e) Percentuale vetrata: fattore di riduzione tra la superficie della finestra e la superficie vetrata. Per finestre di grandi dimensioni il valore si aggira intorno al 90%, per finestre di medie

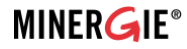

dimensioni intorno al 80% e per finestre di piccole dimensioni intorno al 65%. In alternativa si possono inserire i valori effettivi del vetro (larghezza e altezza) e poi completare con un fattore di riduzione pari al 100%.

- f) Coefficiente di luminosità: il valore di trasmissione della luce naturale indica la percentuale di luce che raggiunge l'interno dell'edificio. Per i vetri normali (non vetri di protezione solare) si tratta di un valore di ca. 70%. I valori esatti possono essere ricavati dalle tabelle del fornitore. Attenzione: nei locali in cui la luce naturale entra attraverso diverse vetrate (ad es. vetrate di balconi o facciate vetrate) i coefficienti di luminosità delle due vetrate vanno moltiplicati fra loro.
- g) Distanza dal soffitto: questa è la distanza verticale tra il soffitto e la finestra. Minore è questa distanza e maggiore sarà la distanza in cui la luce penetrerà all'interno del locale.
- h) Sporgenza: Inserire la distanza misurata orizzontalmente tra il bordo anteriore dell'elemento a sbalzo e la vetrata esterna. Balconi, tettoie o altri elementi che limitano la luce devono essere presi in considerazione. Gli elementi a sbalzo fino a 30 cm non devono essere presi in considerazione. Se una stanza ha una finestra senza sbalzo e una con, e tenendo conto della finestra con sbalzo si ottiene un valore peggiore per la stanza, questa finestra non deve essere presa in considerazione.
- i) Lucernari: deve essere specificato se si tratta di un lucernario, cioè di una finestra inclinata a meno di 45° rispetto all'orizzontale. Lo strumento applica un fattore alla superficie delle finestre dei lucernari, perché i lucernari ricevono più luce rispetto alle finestre installate verticalmente.

# 2.2.2 Protezione solare e ombreggiatura

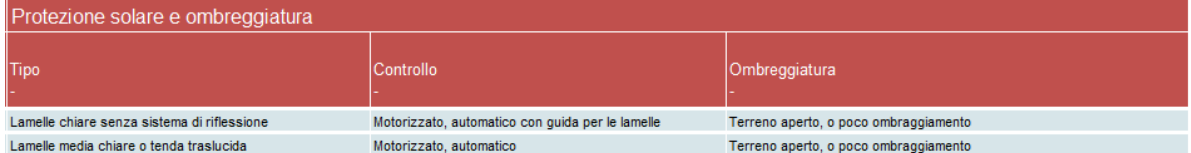

- a) Tipo: qui deve venir specificato il tipo di protezione solare. Nella cella a selezione multipla si deve selezionare la variante che meglio corrisponde alla tipologia di protezione solare prevista per la finestra in questione.
- b) Controllo: qui deve venir specificata la tipologia di controllo per la protezione solare. Nella cella a selezione multipla si deve selezionare la variante che meglio corrisponde alla tipologia di controllo prevista per la finestra in questione.
- c) Ombreggiatura: scegliete l'ombreggiamento che meglio si adatta alla facciata in questione in base al terreno circostante, agli edifici visibili o alle piante. L'ombreggiamento viene misurato attraverso l'angolo dell'edificio. È l'angolo dal centro della finestra, tra la linea orizzontale e la linea di confine tra il cielo e gli oggetti che lo precedono. Di norma, l'angolo di ombreggiamento può essere mediato per facciata e su tutti i piani. Per le finestre nei cortili interni si deve tenere conto anche dell'angolo di ombreggiamento.

# **2.3 Foglio di lavoro "Illuminazione Naturale"**

Questo foglio di lavoro deve essere compilato solo per le nuove costruzioni o anche per gli ammodernamenti nel caso in cui le domande del " questionario ammodernamento" non hanno ricevuto risposta affermativa.

Tutti i locali tipici ad uso principale devono essere registrati. I locali secondari utilizzabili non devono essere computati.

Tipico significa che i locali non devono essere registrati singolarmente. Locali simili possono essere raggruppati per numero. Simili significa che presentano solo lievi differenze in lunghezza, profondità, altezza, superficie, superficie del vetro e sporgenze (max. 10%); devono essere identiche per quanto riguarda le altre proprietà.

# 2.3.1 Superfici ad uso principale

I locali ad uso principale sono locali nei quali le persone si trattengono per lunghi periodi.

Esempi:

- Abitativi: soggiorno, camera da letto, cucina (solo se è abitabile), sala comune, sala d'aspetto, dispensa, cella di detenzione, ecc.
- Uffici: uffici singoli e uffici di gruppo, uffici open-space, sala riunioni, sala degli sportelli, accoglienza.
- Scuole: aula, sala insegnanti, biblioteca, aula magna, aula speciale, sala riunioni, sala di fisica e di chimica, cucina della scuola, palestra, sala sportiva
- Impianti sportivi: Palestra, sala polivalente, sala fitness, sala insegnanti, aula, aula speciale, ecc.
- Negozi Abitativi: soggiorno, camera da letto, cucina (solo se è abitabile), sala comune, sala d'aspetto, dispensa, cella di detenzione, ecc.
- Uffici: uffici singoli e uffici di gruppo, uffici open-space, sala riunioni, sala degli sportelli, accoglienza.
- Scuole: aula, sala insegnanti, biblioteca, aula magna, aula speciale, sala riunioni, sala di fisica e di chimica, cucina della scuola, palestra, sala sportiva
- Impianti sportivi: Palestra, sala polivalente, sala fitness, sala insegnanti, aula, aula speciale, ecc.
- Negozi: aula/soggiorno per gli insegnanti, ufficio singolo e di gruppo, sala riunioni, ecc. L'intera area di vendita e le aree di cassa non vengono considerate come l'area di utilizzo principale e non devono essere considerate.

### 2.3.2 Locali adibiti ad uso secondario

I locali adibiti ad uso secondario sono tutti quei locali che vengono utilizzati solo per poco tempo. Non devono venir conteggiate!

Esempi:

- Zone di circolazione, WC, bagno e doccia, cucina (senza servizi igienici, come locale separato) lavanderia e essiccatoio, celle frigorifere, locali server cosi come locali ausiliari come servizi igienici, guardaroba, magazzini, aree di parcheggio (anche a più piani), aree per i passeggieri (piattaforme, cancelli, compresi i relativi accessi scale e passerelle mobili), locali tecnici e rifugio.

### 2.3.3 Inserimento dei locali

Le seguenti informazioni devono essere definite per locale o per zona.

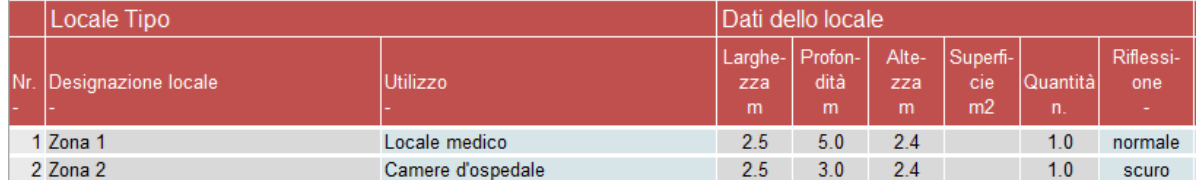

### a) Locali tipici:

- Nr.

Il numero del locale non può essere modificato. Il colore della cella indica se il locale ha un buon risultato (verde), sufficiente (giallo) o insufficiente (rosso).

**MINERGIF** 

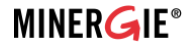

#### - Designazione locale

Affinché la verifica sia comprensibile, la designazione della sala deve corrispondere a quella dei piani presentati.

- Utilizzo

Nel menu a tendina è possibile selezionare l'utilizzo principale corrispondente (vedi anche 2.3.1). La norma SIA 387/4 costituisce la base dei tipi di utilizzo. Questi valori non possono essere modificati.

I locali aperti con diverse zone di utilizzo principale devono essere registrati separatamente.

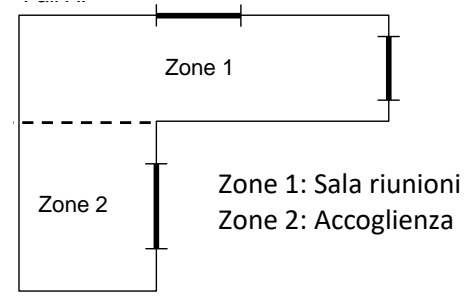

Se la geometria della stanza implica una suddivisione in zone, questa può essere effettuata anche **Auskragung 2L** senza diversi usi principali.

- b) Dati del locale:
- Larghezza (in facciata) del locale
- Profondità (verso l'interno dell'edificio) del locale
- Altezza (luce) del locale

- Superficie (Superficie netta del locale; il campo può essere lasciato vuoto se la superficie del locale corrisponde alla moltiplicazione della lunghezza e della profondità)

Suggerimento: l'orientamento e la proporzione die locali non ha nessun influsso sull'utilizzo del supporto al calcolo dell'illuminazione naturale. Non ha quindi alcuna importanza in quale cella viene inserita la lunghezza o la profondità.

- Quantità

In questo modo si possono registrare i tipici locali con caratteristiche simili (vedi 2.3).

- Riflessione

Campo di selezione in cui sono disponibili le seguenti opzioni di selezione:

chiaro: pavimento chiaro, pareti e soffitto bianchi.

normale: pavimento piuttosto scuro, pareti e soffitto bianco.

scuro: pavimento e singole superfici (soffitto, pareti) piuttosto scure.

Suggerimento: "Normale" viene applicato usualmente. I soffitti in calcestruzzo a vista e il parquet non sono considerati chiari o bianchi.

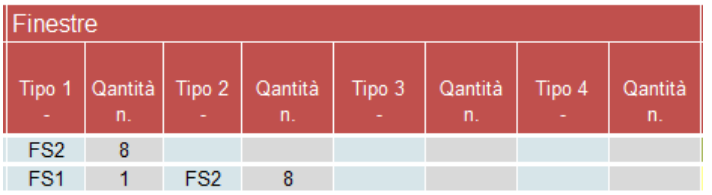

c) Finestre:

- Tipo: campo di selezione; è possibile selezionare i tipi di finestra immessi nel foglio "Finestra". È possibile specificare fino a quattro diversi tipi di finestre per locale.

- Quantità: è possibile specificare il numero del tipo di finestra nel locale.

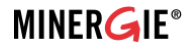

### 2.3.4 Risultati e riporto da altri fogli

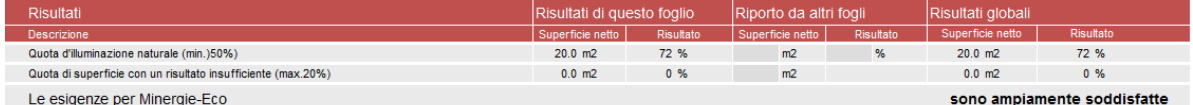

Dalla somma di tutti i locali principali e dal loro grado di realizzazione alla luce del giorno vengono generati due risultati, che sono anche riassunti nel foglio di lavoro "Riassunto":

- 1. La quota di illuminazione naturale di tutti i locali ad uso principale. Questo valore deve essere superiore al 50% per soddisfare i requisiti Minergie-ECO.
- 2. La quota di superficie con un risultato insufficiente di illuminazione naturale. Per soddisfare i requisiti Minergie-ECO questo valore non deve superare il 20% in caso di nuove costruzioni e il 35% per gli ammodernamenti.

Le aree dei locali corrispondenti vengono visualizzate come gruppo.

Se i fogli di lavoro "Finestra" o "Illuminazione Naturale" non hanno un numero sufficiente di righe (cosa che avviene solo in progetti molto grandi con usi molto diversificati), è possibile compilare diversi strumenti di luce diurna e inserire i risultati nell'area "Riporto da altri fogli". Essi vengono poi aggiunti al risultato complessivo.

Per poter effettuare l'analisi della domanda di certificazione Minergie-ECO devono essere stampati tutti e quattro i fogli di lavoro o bisogna inviare il file Excel compilato.

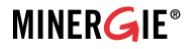

### **2.4 Foglio di lavoro "Prospettive"**

In questo foglio di lavoro vengono inserite le prospettive dei principali locali dell'edificio. La maggior parte delle informazioni viene presa automaticamente dai fogli di lavoro "Finestre" e "Illuminazione naturale". Pertanto il foglio "Prospettive" deve essere sempre compilato dopo aver inserito le finestre i locali tipici.

#### 2.4.1 Dati del locale

- a) Profondità dell'area usata: qui si deve inserire in metri la profondità dell'area usata dalle persone per un periodo di tempo più lungo o permanente (misurata dal bordo interno della facciata). Il traffico o le aree di stoccaggio non appartengono a quest'area.
- b) Raggio visivo: è la distanza tra la facciata dell'edificio e l'oggetto più vicino. Se ci sono oggetti diversi a distanze diverse nel campo visivo o più finestre con distanze di visualizzazione diverse, deve essere registrata una distanza media (vedi schizzo).

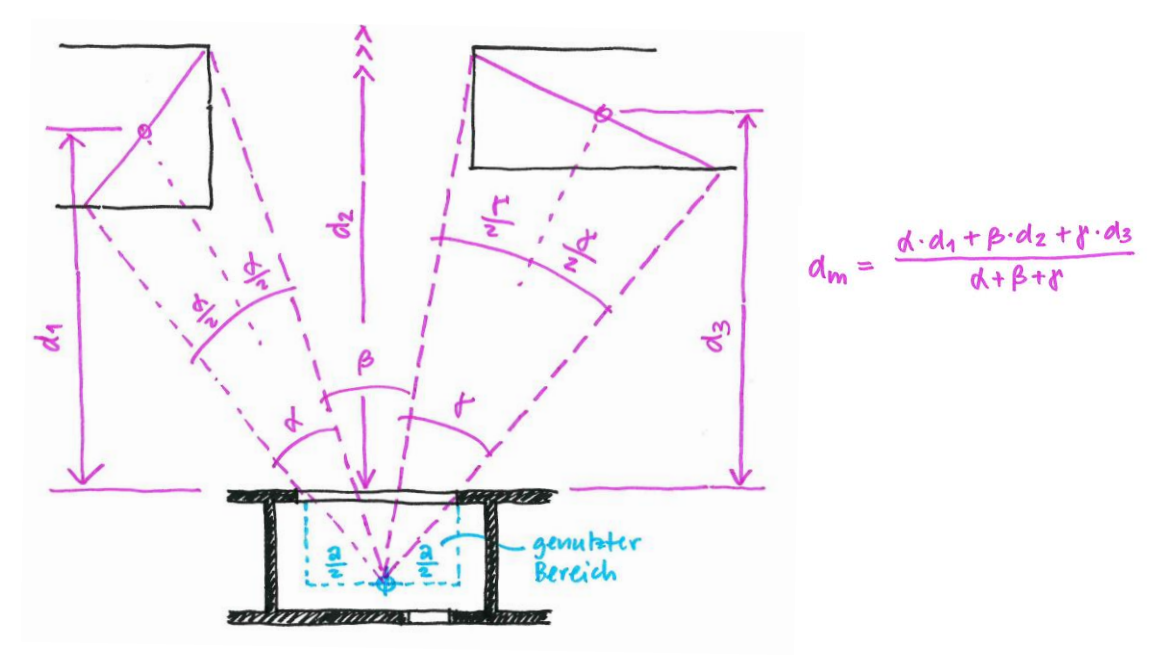

c) Livelli di visione: selezionare i livelli visibili dal punto più lontano ad un'altezza di 1.2m (attività da seduti) o 1.7m (attività in piedi) quando si guarda attraverso la finestra (vedi schizzo).

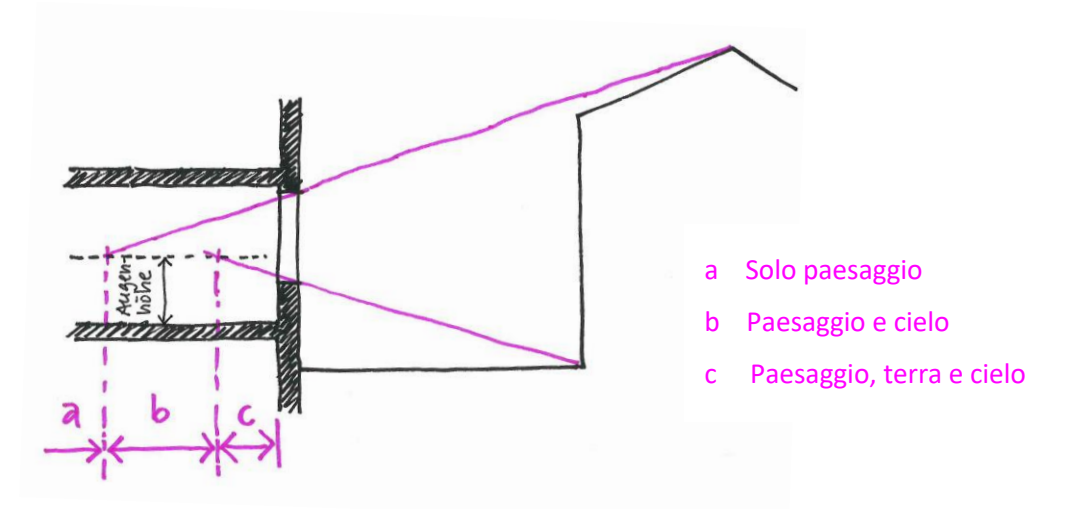

d) Risultato: il risultato viene dato qualitativamente (Alto, Medio, Minimo, Insufficiente) e quantitativamente (punti) per ogni locale.

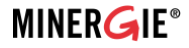

### 2.4.2 Risultati e riporto da altri fogli

Dalla somma di tutti i locali ad uso principali e dal loro grado di illuminazione naturale vengono generati due risultati, che sono anche riassunti nel foglio di lavoro "Riassunto":

- 1. La qualità della vista in tutti i locali ad uso principale. Per soddisfare i requisiti Minergie-ECO questo valore deve ottenere almeno "Minimo".
- 2. La quota di superficie con un risultato insufficiente di illuminazione naturale. Per soddisfare i requisiti Minergie-ECO questo valore non deve superare il 20% in caso di nuove costruzioni e il 35% per gli ammodernamenti.

Anche in questo caso, come per il foglio di lavoro "Illuminazione Naturale", è possibile introdurre i risultati ottenuti da altri vogli di lavoro.

# **2.5 Foglio di lavoro "Questionario Ammodernamento"**

Questo foglio di lavoro deve essere compilato solo in caso di progetti di ammodernamento.

La situazione dell'illuminazione naturale, in caso di ammodernamento, solitamente non viene modificata in modo significativo. Si chiede pertanto, in una prima fase, di rispondere ad un elenco di domande per determinare se è necessario effettuare un analisi più dettagliata.

# 2.5.1 Domande

La risposta alle domande con un "Si" conferma che la situazione attuale dell'illuminazione naturale rimane invariata. La veridicità delle seguenti affermazioni vengono verificate mediante i piani. Si presume quindi che la quota di illuminazione naturale, senza ulteriori lavori, sia più del 50% (sufficiente) e può quindi essere inserita nel catalogo online dei requisiti. Nel caso in cui ad una o più domande venga risposto negativamente "No" appare il seguente messaggio: "Il requisito Minergie-ECO per ammodernamenti non è rispettato, è necessario effettuare calcoli più dettagliati (compilare il foglio di calcolo illuminazione naturale)".

# 2.5.2 Categorie degli edifici

Se si tratta di un progetto di ammodernamento in cui si prevede un cambiamento della situazione di illuminazione naturale (almeno un "no" nel questionario), deve essere selezionata la categoria di edificio più simile al progetto.

Gli edifici della fila superiore hanno una parte piuttosto piccola della superficie vetrata sulla superficie della facciata. Quelli nella fila sottostante hanno una percentuale leggermente più alta, e gli edifici nella fila sottostante hanno una percentuale piuttosto alta di superficie vetrata rispetto alla superficie della facciata. La scelta si effettua cliccando sulla foto che più si avvicina all'oggetto reale.

Con questa selezione vengono calcolati i valori limite superiore e inferiore specifici per l'oggetto. Per edifici di età diverse, si presume che i telai delle finestre siano di larghezza diversa e che il vetro abbia un valore di trasmissione piuttosto basso. Si presume inoltre che la sostituzione delle finestre porterà a telai più larghi e a un valore di trasmissione più elevato delle vetrate a causa del maggiore fabbisogno energetico odierno. Per consentire a tali oggetti la possibilità di certificazione MI-NERGIE-ECO® senza grandi adeguamenti, i valori limite per i nuovi edifici sono stati adeguati di conseguenza.